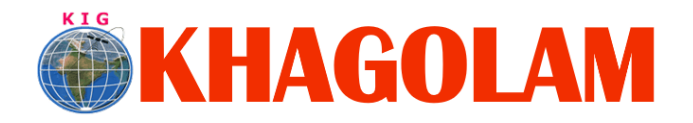

**[Register Online](http://khagolam.com/registration.aspx) [View Course List](http://khagolam.com/gis-course-list.aspx) Call: 989299 8626**

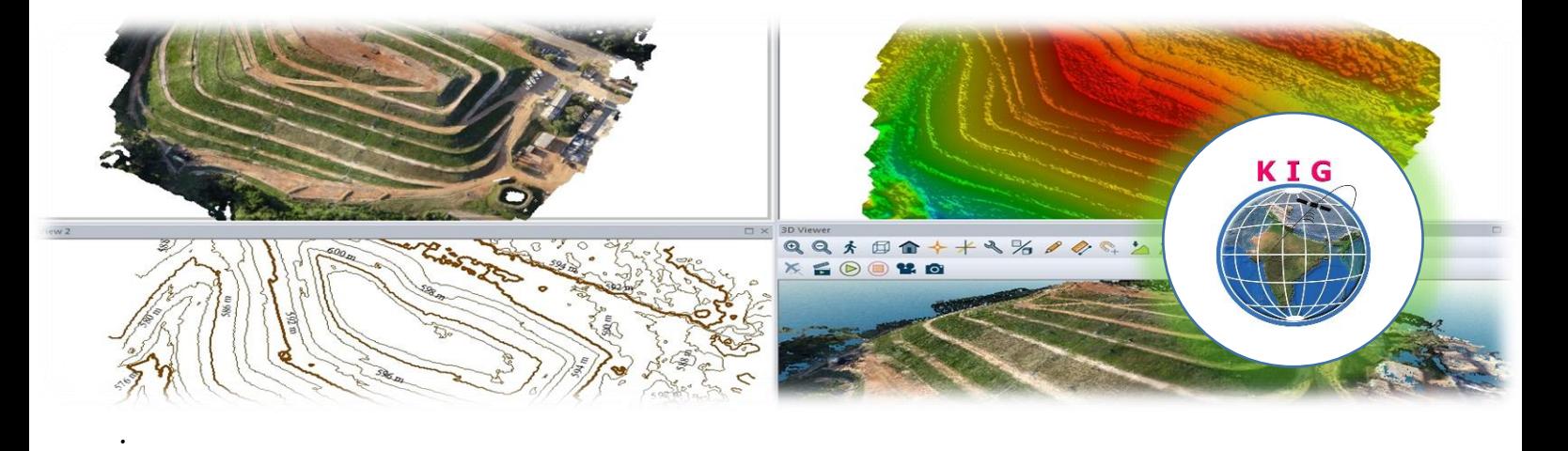

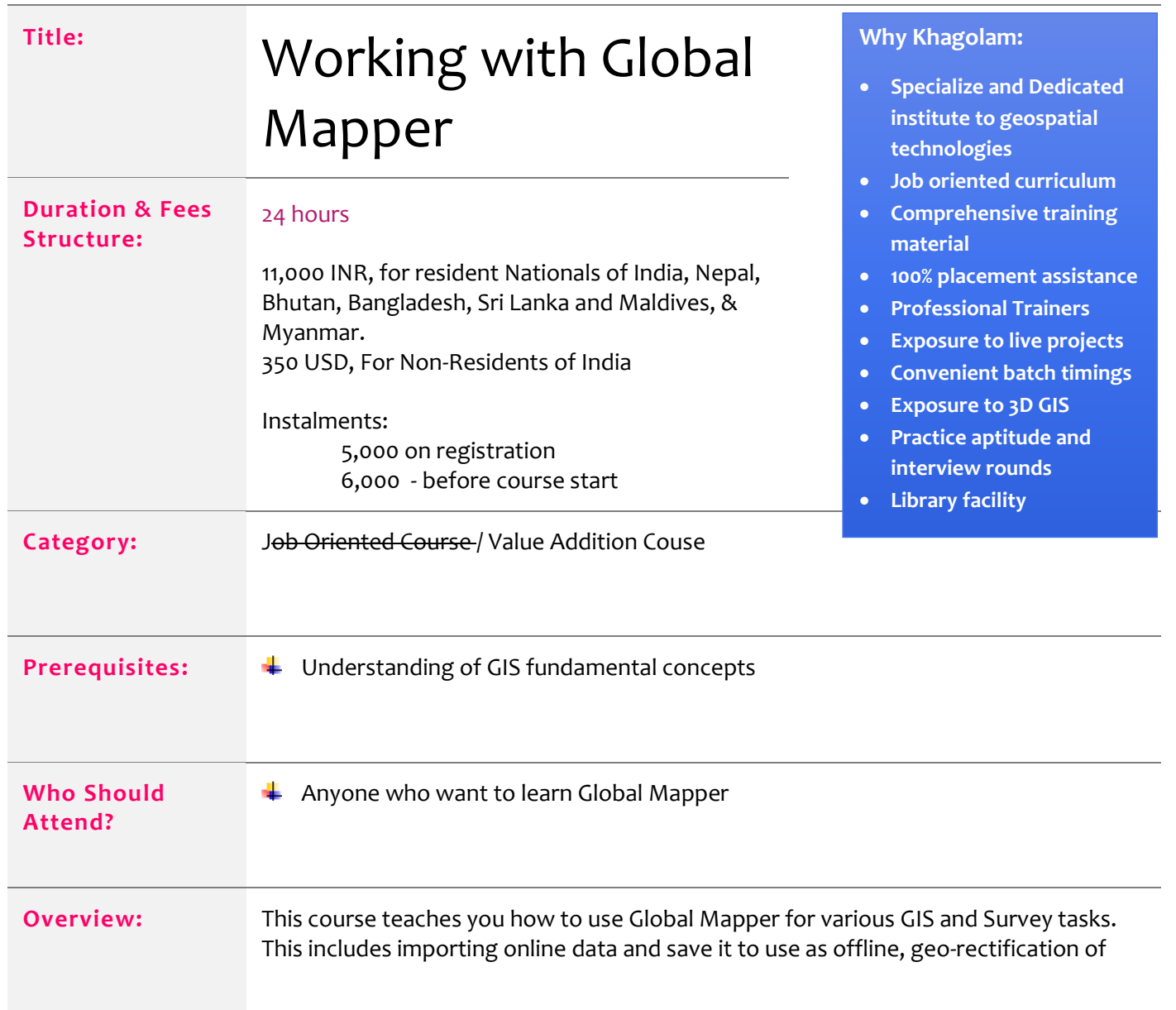

Page **1** of **4**

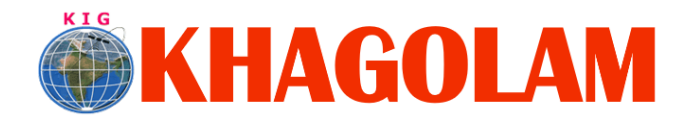

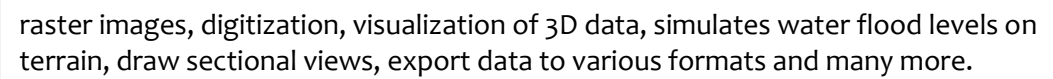

**You will learn:** 1. Introduction to Global Mapper

- a. What is Global Mapper?
- b. Navigating the user interface
- c. Zooming and panning the map
- d. Working with the Overlay Control Center
- e. Managing the Configuration options
- f. Managing the Workspace
- g. Where to find help
- h. Using keyboard shortcuts
- 2. Importing or Adding Data
	- a. Supported data formats
	- b. Importing a vector layer (shapefile, etc.)
	- c. Adding a raster image file
	- d. Importing a Digital Elevation Model
	- e. Adding data from a Web Mapping Service\*
	- f. Creating a Map Catalog to manage multiple map and layer sources
	- g. Importing points, lines, and polygons from a text file
- 3. Data Creation and development
	- a. Georefectifying an image file
	- b. Creating and Editing Map Features
	- c. Drawing points, lines and polygons (freehand and COGO)
	- d. Modifying the geometry of existing objects
	- e. Creating range rings
	- f. Creating buffers
	- g. Creating a map grid
	- h. Searching for Records
	- i. Searching and recentering the map on a specific address or coordinate pair
	- j. Searching the attribute data
	- k. Finding and replacing values in the attribute table
	- l. Searching for objects within areas, range rings, and buffers
- 4. Managing Attributes
	- a. Adding attributes to new features
	- b. Updating object attribution
	- c. Joining tabular data to assign attribution
	- d. Creating a new layer from selected attributes or search results
	- e. Embedding a link to an external file
- 5. Creating a thematic map
	- a. Creating a density map
	- b. Rendering Objects on the Map
	- c. Changing and customizing styles for points, lines, and polygons
	- d. Altering color and transparency in raster layers
	- e. Adjusting the elevation shading

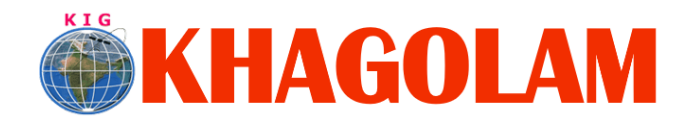

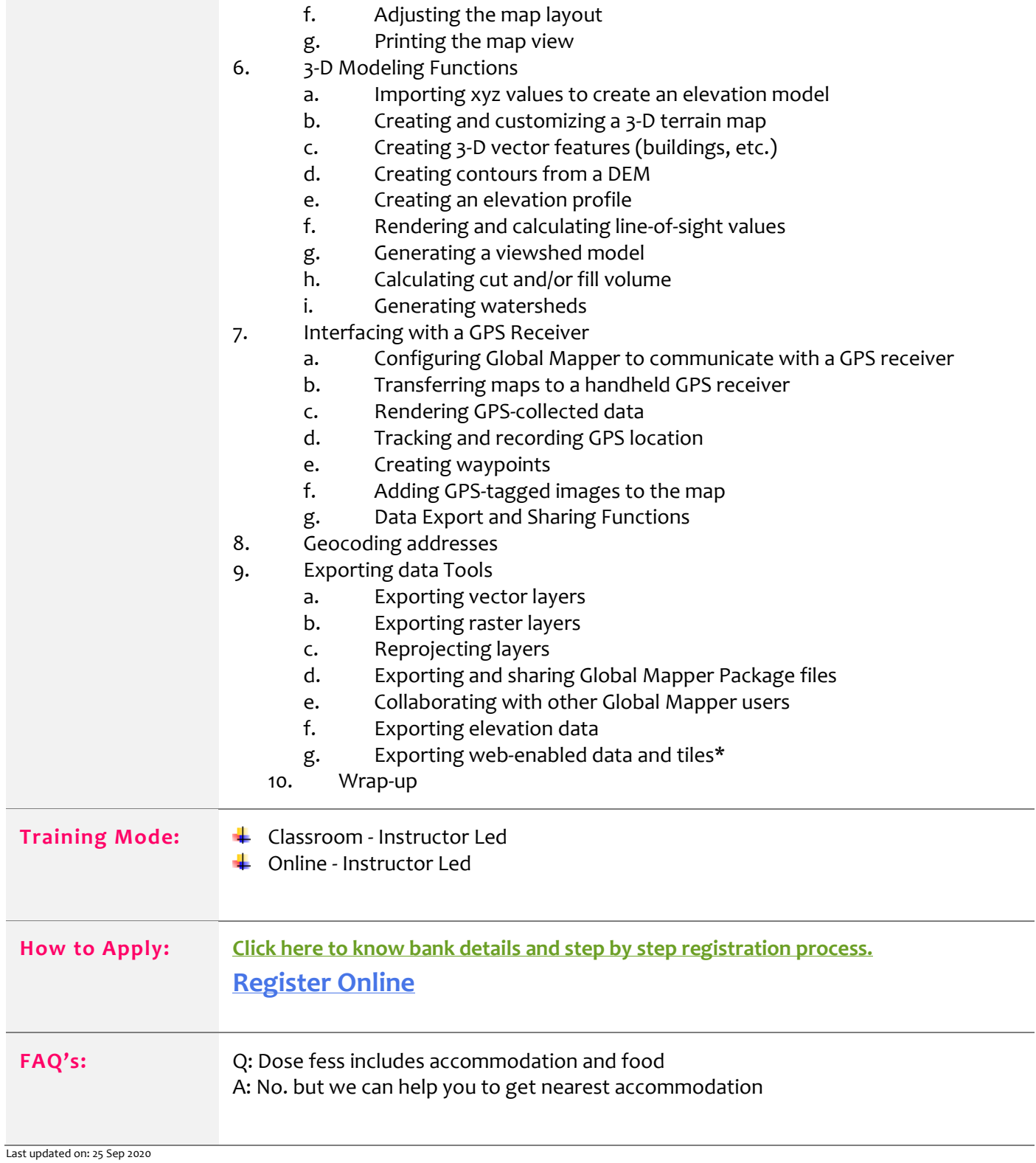

Page **3** of **4**